Volume 13 Number 1, January 2023 Page. 50-57 Journal Homepage:<http://teknois.unbin.ac.id/index.php/JBS> DOI Link[: http://doi.org/10.36350/jbs.v13i1](http://doi.org/10.36350/jbs.v13i1)

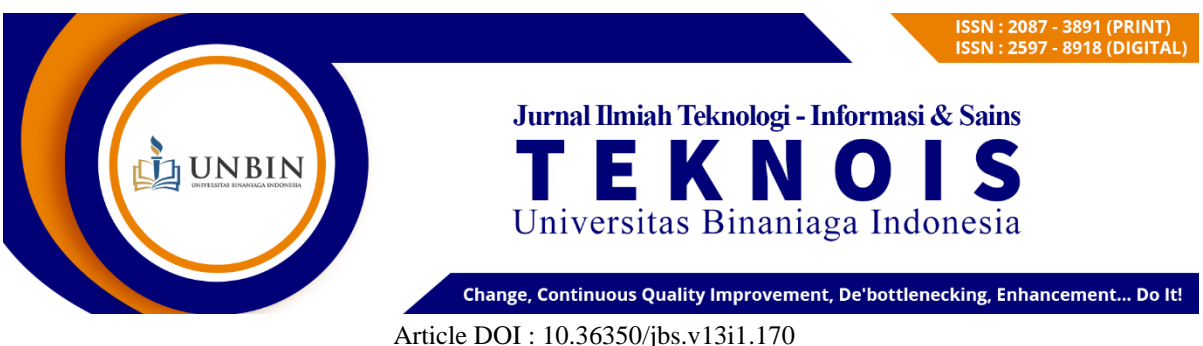

Received: November; Accepted: December; Published: January

# **Penerapan Restful API Pada Push Notofication Untuk Rekam Data Perwalian**

**Pangestu Septiansyah<sup>1</sup> , Arif Harbani2\*** <sup>1</sup>Teknik Informatika/Universitas Binaniga Indonesia Email[: pseptiansyah19@gmail.com](mailto:pseptiansyah19@gmail.com) <sup>2</sup>Teknik Informatika/Universitas Binaniga Indonesia Email: [arifharbani@gmail.com](mailto:arifharbani@gmail.com) **\*)** *Corresponding Author*

#### *ABSTRACT*

*Guardianship is counseling carried out by students with guardian lecturers, to provide direction for the tutoring process at the tertiary level. Currently the academic guardianship system has an indication of a problem, which is when the student has a guardianship record every semester. And in the existing guardianship academic system, they don't have that yet. Because it is caused by students who are on leave and students who are repeating courses. In addition, guardian lecturers cannot track courses taken by students, this can be said to be ineffective. Thus, data recording and Reminder Information were developed, so that guardian lecturers can carry out the teaching and learning process more effectively and students can carry out lectures properly, because of the technology used in the academic system. This research uses the RestFul API method on Push Notifications to Record Guardianship Data to be more effective. Then to Respond and Request trust history data, namely using JSON, so that it is more structured and easier to use. The methods applied are Get, Post, Put, and Delete. Each method has uses, namely displaying trusteeship data records using the Get method, then providing guardianship records using the Post method, as well as changing records using the Put method and deleting using the Delete method. With the implementation of the RestFul API in Push Notification for the trust data recording system, a feasibility test has been carried out and obtained a value of 81.05%, which means that the application built is very feasible so that it can help the process of recording trust data.*

*Keywords: Information Retrieval; Restful API; Push Notification; JSON; Information.*

#### *ABSTRAK*

Perwalian merupakan konseling yang dilakukan oleh mahasiswa dengan dosen wali, untuk memberikan arahan terhadap proses bimbingan belajar di tingkat perguruan tinggi. Saat ini sistem akademik perwalian terdapat suatu indikasi masalah, dimana ketika mahasiswa itu memiliki sebuah catatan perwalian disetiap semester. Dan di sistem akademik bagian perwalian yang ada, belum memiliki hal tersebut. Karena disebabkan mahasiswa yang sedang menjalani cuti dan mahasiswa yang mengulang dalam matakuliah. Selain itu juga dosen wali tidak dapat mentracking matakuliah yang diambil oleh mahasiswa, hal ini bisa disebut belum efektif. Maka demikian dikembangkan rekam data dan Reminder Information, agar dosen wali dapat menjalankan proses ngajar mengajar lebih efektif serta mahasiswa dapat menjalankan perkuliahan dengan baik, karena adanya teknologi yang digunakan di sistem akademik. Penelitian ini menggunakan metode RestFul API Pada Push Notification Untuk Rekam Data Perwalian menjadi lebih efektif. Kemudian untuk me-Response serta me-Request data history perwalian yaitu menggunakan JSON, agar lebih terstruktur dan mudah ketika menggunakannya. Adapun method yang diterapkan adalah Get, Post, Put, dan Delete.

Masing-masing method memiliki kegunaan yaitu menampilkan rekam data perwalian menggunakan method Get, kemudian memberikan catatan perwalian menggunakan method Post, serta untuk mengubah catatan menggunakan method Put dan menghapus menggunakan method Delete. Dengan penerapan RestFul API Pada Push Notification untuk sistem rekam data perwalian sudah dilakukan uji kelayakan dan memperoleh nilai 81,05 % yang bermakna aplikasi yang di bangun sudah sangat layak sehingga dapat membantu proses rekam data perwalian.

*Keywords: Information Retrieval; RestFul API; Push Notification; JSON; Informasi.*

## **A. PENDAHULUAN**

### **1. Latar Belakang**

Di era perkembangan teknologi seperti sekarang, masyarakat banyak yang sudah memanfaatkan teknologi dalam kegiatannya sehari-hari. Berbagai sektor pun sudah memanfaatkan teknologi untuk membantu kegiatannya. Perkembangan teknologi saat ini, banyak dimanfaatkan oleh perguruan tinggi dalam memberikan informasi kepada mahasiswa pada sistem perkuliahannya, seperti melihat informasi jadwal ujian, nilai mahasiswa, informasi seminar proposal, informasi sidang meja hijau ataupun informasi kegiatan lainnya, yang dapat membantu mahasiswa dalam mendapatkan informasi tentang kegiatan yang akan dilakukan.

Adapun hal–hal yang terkait mengenai informasi dalam perwalian mahasiswa dengan dosen wali, dimana mahasiswa harus melakukan perjanjian terhadap matakuliah yang diambil pada semester baru. Hal tersebut diproses oleh sistem akademik dan menjadi sebuah catatan atau rekam data perwalian yang telah dilakukan oleh dosen wali dengan mahasiswa. Namun mengenai matakuliah yang diambil di semester lalu, mahasiswa sering mengalami kendala ketika ada sebuah cuti atau mahasiswa harus mengulang terlebih dahulu dengan matakuliah yang belum terselesaikan urusan nya untuk mengambil matakuliah yang menjadi syarat disemester mendatang. Hal ini berpengaruh terhadap nilai dan kelulusan mahasiswa dalam menempuh gelar sarjana.

Maka dari itu dalam penelitian ini dikembangkan suatu Penerapan *Restful* API Pada *Push Notification* Untuk Rekam Data Perwalian. Dengan harapan yakni bisa memecahkan suatu masalah dalam penelitian ini.

### **2. Permasalahan**

Permasalahan yang saat ini dialami adalah:

- a. Masih belum dapat men-*tracking* matakuliah yang diambil mahasiswa.
- b. Masih belum efektif dalam *history* atau rekam data terhadap perwalian yang dilakukan oleh mahasiswa dengan dosen wali.

## **3. Tujuan**

Adapun tujuan dari penelitian ini adalah :

- a. Mengembangkan sebuah *prototype* aplikasi rekam data perwalian dengan menerapkan *RestFul* pada *Push Notification*.
- b. Mengukur tingkat keefektifan dengan menerapkan *Restful* API pada *Push Notification.*

### **4. Kerangka Pemikiran**

Gambar 1. menerangkan kerangka pemikiran mulai dari : (1) Identifikasi masalah untuk menetapkan tujuan penelitian; (2) Melakukan penerapan *Restful* API pada permasalahan yang sudah teridentifikasi; (3) Tahap pengembangan yaitu tahap melakukan analisis data dan perancangan desain kemudian melakukan evaluasi serta validasi data; (4) Implementasi yaitu tahap menerapkan *Restful* API kedalam aplikasi yang dibuat dan pembuatan koding lalu melakukan uji coba hasil dari sistem tersebut; (5) Pengukuran yaitu menguji ketepatan hasil penerapan *Restful* API Pada *Push Notifcation* untuk catatan perwalian mahasiswa; (6) Hasil yaitu terciptanya produk yang dapat mengefektifkan proses penilaian terhadap tugas atau ujian mahasiswa, serta mengatasi ketidaktepatan dan keterlambatan dosen untuk memberikan sebuah nilai terhadap mahasiswa, dengan menerapkan *Restful* API pada *Push Notification.*

Volume 13 Number 1, January 2023 Page. 50-57 Journal Homepage:<http://teknois.unbin.ac.id/index.php/JBS> DOI Link[: http://doi.org/10.36350/jbs.v13i1](http://doi.org/10.36350/jbs.v13i1)

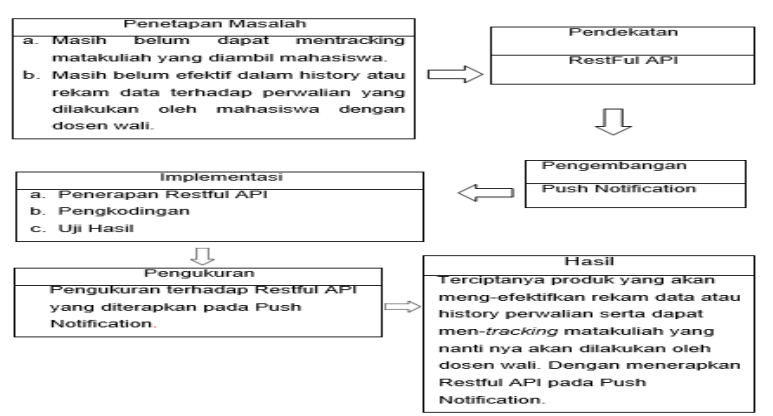

Gambar 1. Kerangka Pemikiran

### **B. METODE**

#### **1. Prosedur Pengembangan**

Metode yang digunakan adalah metode penelitian pengembangan, dan model yang diusulkan adalah model *Restful Application Programming Interface* (API) seperti pada gambar 2.

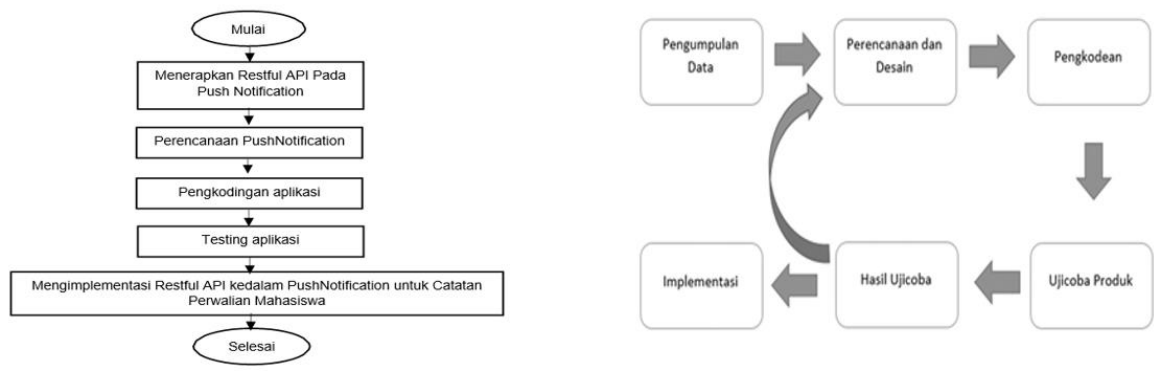

Gambar 2. Tahapan Restful API Gambar 3. Prosedur Pengembangan

Penjelasan setiap tahapan dari prosedur pengembangan yang terdapat pada Gambar 3. yaitu:

- a. Pengumpulan Data, menganalisis kebutuhan data yaitu tinjauan pustaka dan standar laporan, permasalahan dan metode dari peneliti lain.
- b. Perencanaan dan Desain, menyusun rencana penelitian dan merancang desain.
- c. Pengkodean, memulai proses memprogram agar produk dapat berjalan sesuai standar.
- d. Ujicoba Produk, melakukan tes ujicoba oleh dosen, ahli bidang serta pengguna lain.
- e. Hasil Ujicoba, hasil untuk menentukan produk sesuai standar yang diharapkan.
- f. Implementasi, produk yang sudah diujicoba diimplementasikan oleh pengguna.

#### **2. Instrumen Pengumpulan Data**

Instrumen untuk pengguna yaitu kuesioner yang diterapkan pada penelitian ini yakni PSSUQ (*Post-Study System Usability Questionnaire)*. PSSUQ digunakan untuk menilai kepuasan pengguna berdasarkan aspek *usability* dengan mengelompokkan menjadi empat kategori yaitu *system usefullnes, information quality, interface quality, overall satisfaction.* Instrumen pengumpulan data ini guna untuk mendukung dilakukan uji produk pada Rekam atau *History* perwalian dalam matakuliah menggunakan metode *Restful* API. Terdapat 19 pertanyaan kuesioner PSSUQ untuk mengukur kepuasan pengguna dalam penggunaan sistem.

# **C. HASIL DAN PEMBAHASAN**

### **1. Hasil**

- **a. Analisa Hasil dan Kebutuhan**
	- 1) Analisa Kebutuuhan

Tahap ini dilakukan dengan cara pengumpulan kebutuhan yang dilanjutkan dengan analisis kebutuhan untuk memperoleh hasil analisis yang diterapkan dalam pengembangan aplikasi yang dilakukan dengan cara observasi.

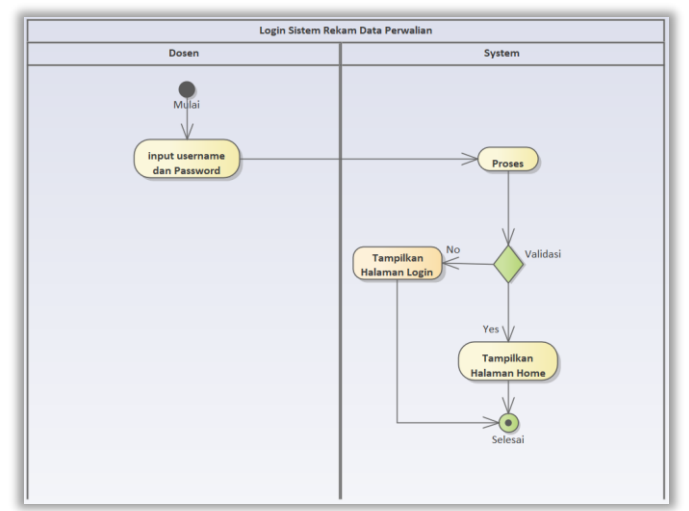

Gambar 4. Alur Kerja Sistem Login Akademik Perwalian

Pada Gambar 4. menerangkan alur kerja sistem login akademik perwalian. Proses diawali dengan memasukan *username* dan *password* sebagai dosen untuk menampilkan halaman utama sistem akademik perwalian.

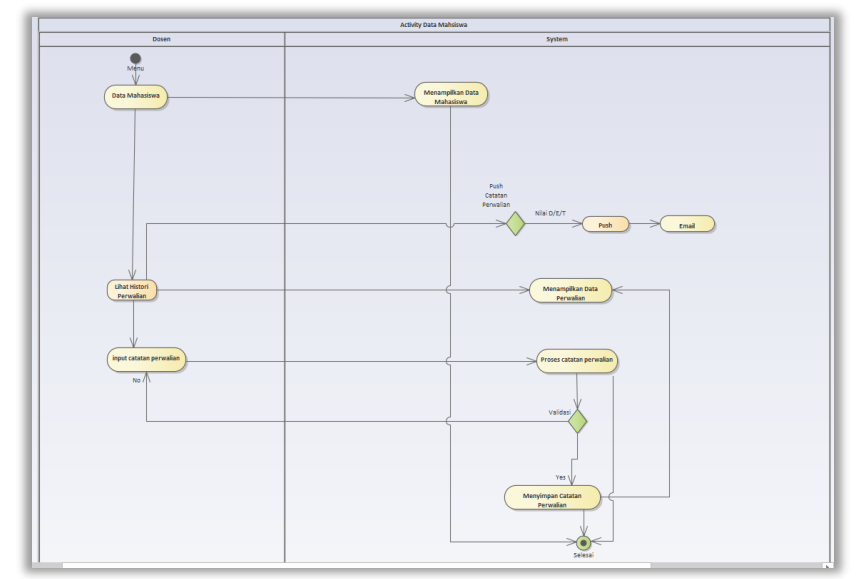

Gambar 5. Alur Kerja Sistem Akademik Perwalian

Pada Gambar 5. menerangkan alur kerja sistem akademik perwalian untuk menampilkan kebutuhan data. Kegiatan ini diawali dengan dosen melihat data mahasiswa yang ada disistem akademik perwalian serta dapat melakukan aksi terhadap menu catatan perwalian dan melihat nilai pada *Rows* data mahasiswa. Dalam catatan perwalian ini, dosen dapat melihat *history* perwalian dimana terdapat matakuliah yang diambil oleh mahasiswa dan dosen juga dapat memberikan catatan pada perwalian. Kemudian dosen pun dapat melihat nilai mahasiswa serta dapat melakukan *reminder* dengan mengklik tombol *push* yang ada di halaman detail nilai, apabila mahasiswa belum memenuhi syarat pada matakuliah yang diambil pada semester sebelumnya.

2) Hasil Analisa Metode

*RestFul Application Programming Interface* (API) untuk meningkatkan serta mengefektifkan performa pada sistem akademik dalam Rekam Data Perwalian serta

*Reminder*, maka dari itu peneliti menerapkan metode *RestFul* API Pada *Push Notification*.

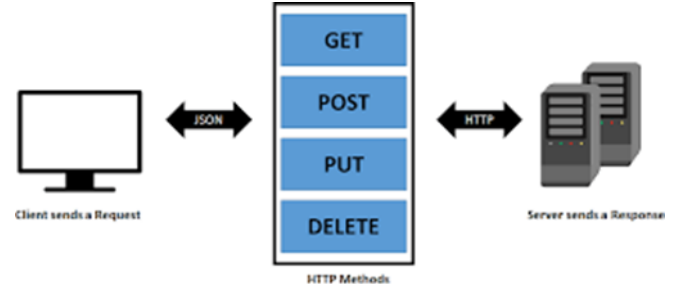

Gambar 6. Alur Kerja Metode *Restful* API

Berdasarkan Gambar 6. yaitu cara kerja *RestFul* API yang dimana *Client* me-*Resquest*  pada Server untuk melakukan sebuah permintaan agar dapat memproses data yang berupa JSON melalui HTTP *Method Get, Post, Put,* dan *Delete.* Setelah proses valid, maka server me-*Response* kebutuhan *Client* untuk melakukan proses *Method* tersebut.

### **b. Perancangan**

*Hardware* : (1) PC Server: Prosesor Intel Pentium Gold @2.30GHz; RAM 4GB; SSD 251GB; Keyboard USB; Monitor LED 14 Inch. (2) PC Client (Prosesor: Intel Pentium Gold 2.3 GHz; RAM: 4 GB; SSD: 251 GB; Keyboard USB; Monitor LED 14 Inch.

*Software* : Apache Web Server; Mozilla Firefox; Windows 10 untuk Server dan Client.

### **c. Pengkodean**

Pengkodean merupakan tahap dimana *Restful* API diterapkan pada *Push Notification* untuk sistem yang dikembangkan. Adapun bahasa pemrograman yang digunakan yaitu PHP *Framework CodeIgniter.* Berikut proses pengkodean yang dilakukan antara lain :

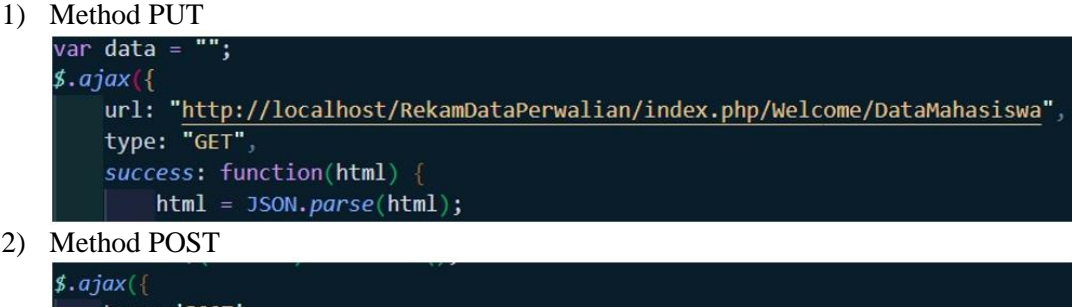

2) Method POST

```
type: 'POST'
url: "http://localhost/RekamDataPerwalian/index.php/Welcome/AddCatatanPerwalian/"
data: data,
success: function(data) \left\{ \right.var datas = JSON.parse(data);
```
3) Method PUT

```
s. ajax(type: 'PUT'
   url: "http://localhost/RekamDataPerwalian/index.php/Welcome/UpdateCatatanPerwalian/<?= $this->uri->segment(3); ?>'
   data: data.
   success: function(data) {
       var datas = JSON.parse(data);
       console.log(data);
```
4) Method Delete

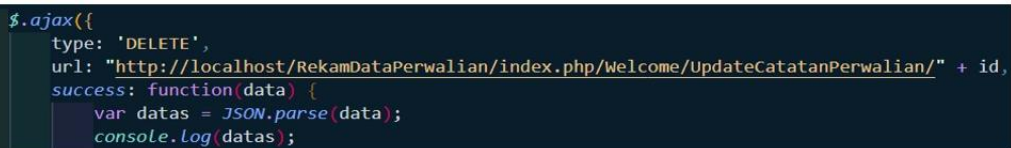

### **d. Prototype**

Tahap terakhir dari perancangan sistem adalah pembuatan *prototype*. Berikut adalah *prototype* dari sistem akademik rekam data perwalian.

- 1) Tampilan Halaman Utama Sistem Akademik Perwalian Gambar 7. adalah tampilan halaman utama sistem akademik perwalian, dimana terdapat 2 menu untuk mengakses halaman utama dan melihat data mahasiswa.
- 2) Tampilan Menu Aksi *History* Perwalian Gambar 8. adalah tampilan menu aksi detail *history* perwalian, dimana dosen dapat melihat *history* matakuliah yang diambil oleh mahasiswa, *history* catatan perwalian serta dapat memberikan/menginput, mengubah dan dapat menghapus catatan perwalian.
- 3) Tampilan Form Input Catatan Perwalian Gambar 9. adalah tampilan form input Catatan Perwalian, dimana ketika perwalian dosen dapat memberikan catatan kepada mahasiswa untuk menjadikan motivasi atau sebagai pengingat mahasiswa.

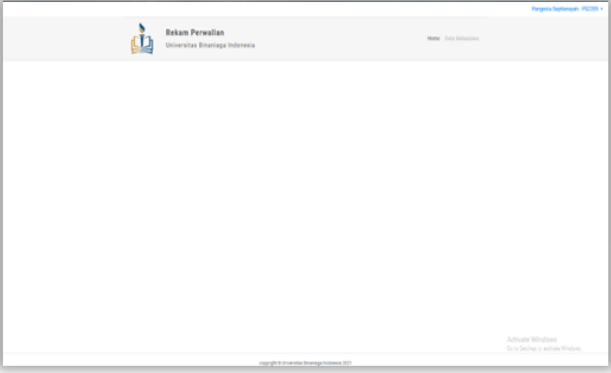

Gambar 7. Halaman Utama Sistem Akademik Perwalian

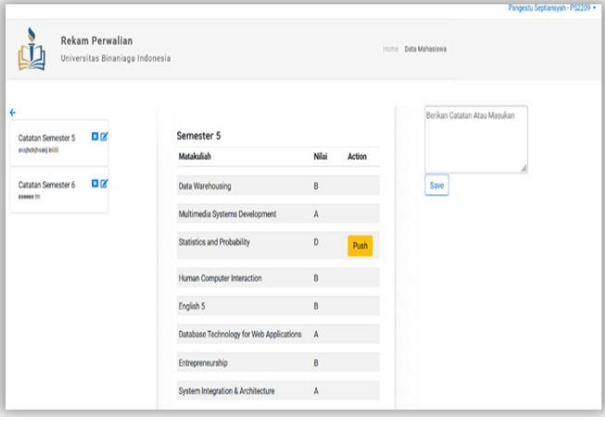

Gambar 8. Aksi Histori Perwalian

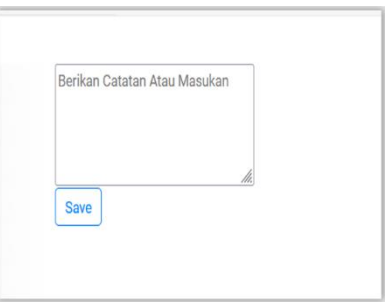

Gambar 9. Input Catatan Perwalian

# **2. Pembahasan**

**a.** Hasil Kuesioner

Tabel 1. Kuesioner Uji Sistem

|                                                               | N <sub>0</sub> | Pertanyaan PSSUO                                                            | R1 |  |  |  |  |
|---------------------------------------------------------------|----------------|-----------------------------------------------------------------------------|----|--|--|--|--|
|                                                               |                | Secara keseluruhan, saya puas dengan betapa mudahnya menggunakan sistem ini |    |  |  |  |  |
| Talenta i lingual lluviale Talentarei Informazio dalla Caina. |                |                                                                             |    |  |  |  |  |

# Volume 13 Number 1, January 2023 Page. 50-57 Journal Homepage:<http://teknois.unbin.ac.id/index.php/JBS> DOI Link[: http://doi.org/10.36350/jbs.v13i1](http://doi.org/10.36350/jbs.v13i1)

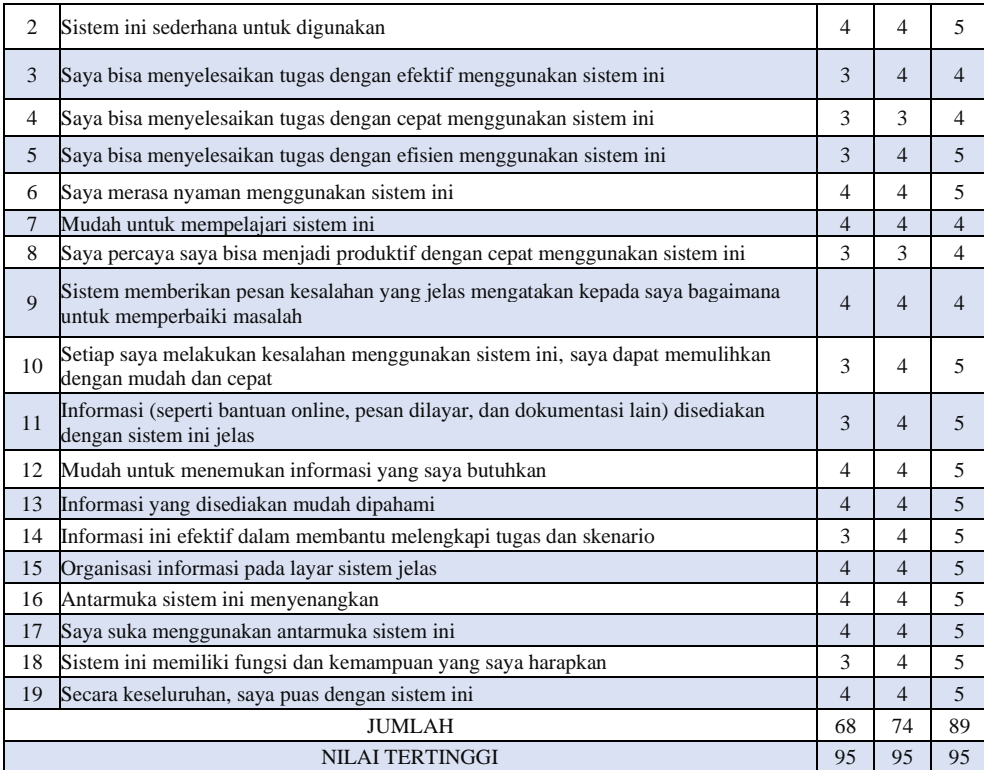

Persentase Kelayakan = <mark>Skor yang didapat</mark><br>100% - <sub>skor yang diharapkan x</sub> Persentase Kelayakan =  $\frac{231}{285}x100\%$ 

```
Persentase Kelayakan = 81,05\%
```
Tabel 1. di atas menunjukan presentase kelayakan dari hasil kuesioner uji pengguna sebesar 81,05%, maka dapat dikatakan bahwa sistem tersebut "sangat layak" untuk dikembangkan

**b.** Hasil Pengukuran Aplikasi

Untuk mengukur seberapa tingkat efektif dan optimalnya pada metode penelitian ini yaitu, dengan cara mengukur kecepatan performa pada sistem akademik perwalian. Pengukuran tersebut dilakukan dengan menghitung berapa lama waktu respon yang diperlukan oleh program untuk mengeksekusi suatu kegiatan. Untuk mengetahui kecepatan performa tersebut yaitu menggunakan sistem yang ada di *browser* google chrome, agar dapat melihat waktu kecepatan performa pada kegiatan di sistem tersebut. Kegiatan-kegiatan yang di maksud adalah Login, mengambil data mahasiswa, mengambil data *history* perwalian, memberikan catatan perwalian, merubah data catatan perwalian, menghilangkan data catatan perwalian, dan memberikan pengingat untuk mahasiswa. Berikut adalah hasil perhitungan waktu yang disajikan pada tabel 2. perhitungan *response* sistem akademik perwalian menggunakan RestFul API:

|    | Nama kegiatan                           | <b>Method</b> | Waktu (detik)         |                                                  |                           |  |
|----|-----------------------------------------|---------------|-----------------------|--------------------------------------------------|---------------------------|--|
| No |                                         |               | Permintaan<br>dikirim | <b>Waiting</b><br><b>Respons</b><br><b>Serve</b> | <b>Download</b><br>Konten |  |
|    | Login                                   | <b>POST</b>   | 0,52 milidetik        | 102,31<br>milidetik                              | 1.69<br>milidetik         |  |
| 2  | Mengambil data mahasiswa                | <b>GET</b>    | 0,20 milidetik        | 214.76<br>milidetik                              | 1.37<br>milidetik         |  |
| 3  | Mengambil data <i>history</i> perwalian | <b>GET</b>    | $0.16$ milidetik      | 117,15<br>milidetik                              | 1,46<br>milidetik         |  |

Tabel 2. Perhitungan *Response* Sistem Akademik Perwalian

### Volume 13 Number 1, January 2023 Page. 50-57 Journal Homepage:<http://teknois.unbin.ac.id/index.php/JBS> DOI Link[: http://doi.org/10.36350/jbs.v13i1](http://doi.org/10.36350/jbs.v13i1)

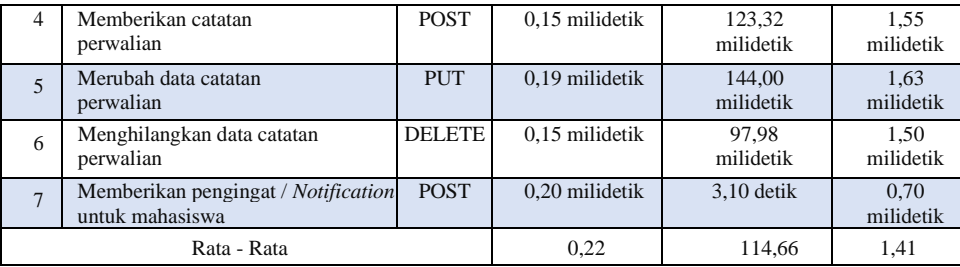

Tabel 3. merupakan perhitungan *response* sistem akademik perwalian yang dimana telah dilakukannya kegiatan dalam sistem akademik perwalian dengan menerapkan *Restful* API melalui *method Get, Post, Put*, dan *Delete*. Untuk hasil rata–rata yang diperoleh dari "Permintaan Dikirim" yaitu mendapatkan nilai 0,22 , kemudian "*Waiting Response Serve*" 114,66 , dan yang terakhir "Download Konten" dengan nilai 1,41.

### **D. KESIMPULAN**

Berdasarkan hasil penelitian yang telah diselesaikan, dapat ditarik kesimpulan sebagai berikut:

- 1. Berdasarkan hasil analisis data kuesioner uji ahli sistem, penerapan *Restful* API pada *Push Notification* sangat layak di terapkan pada sistem akademik perwalian untuk mengefektifkan proses rekam data perwalian dan dinyatakan sangat layak dengan nilai 100% persentase kelayakan dari total responden sebanyak 2 orang.
- 2. Berdasarkan hasil analisis data kuesioner uji pengguna dari total responden sebanyak 3 orang diperoleh nilai 81,05% persentase kelayakan dan dinyatakan sangat layak dan cukup membantu proses rekam data perwalian tingkat universitas, dan juga dapat me-*reminder* mahasiswa terkait nilai yang belum memenuhi syarat pada matakuliah.

### **E. DAFTAR PUSTAKA**

- [1] A.S, R., & Shalahuddin, M. (2018). *Rekayasa Perangkat Lunak Terstruktur dan Berorientasi Objek*. Bandung: Informatika.
- [2] Amalia, F., arimbawa, W. A., & Afwani, R. (2019). *Implementasi Restful API Pada Pengembangan Aplikasi IF-KU Berbasis Android*. Researchgate.
- [3] Andriana & Chandra, Tjipto. (2017). *Pemasaran strategik mengupas pemasaran strategik, branding strategik, customer satisfaction, strategi kompetitif hingga e-marketing*. Yogyakarta: Andi.
- [4] Arikunto, S. (2010a). *Prosedur Penelitian Suatu Pendekatan Praktik.* Jakarta, Indonesia: Rineka Cipta.
- [5] Arikunto, S., & Jabar, A. S. (2010b). *Evaluasi Program Pendidikan Pedoman Teoritis Praktis Bagi Mahasiswa dan Praktisi Pendidikan* Edisi Kedua. Jakarta, Indonesia: Bumi Aksara.
- [6] Bayu, R. (2019). *Aplikasi Agenda Berbasis Android Dengan Fitur Notification Dan Reminder*. eprints UTDI.
- [7] Enterprise, & Jubilee. (2016). *Belajar Java, Database, dan Netbeans dari Nol*. Jakarta: Elex Media Komputindo.
- [8] Gall, M. D., Borg, W. R., & Gall, J. P. (1996). *Educational research introduction (6th ed.)*. White. USA: Longman.
- [9] JogjaWeb. (2006 2022). *Jogja Web - Web Developer & Domain Hosting Provider*.
- [10] Kurniawan, A., Rahmatulloh, A., & Sulastri, H. (2019). *Implementasi Application Programming Interface (API) Google Calendar Sebagai Reminder Informasi Kegiatan Pondok Pesantren.* ResearchGate.
- [11] Kvin, L. V. (2020). *Mobile Academic Information Berbasis Android Dengan PushNotification Untuk Menunjang Kegiatan Akademik Mahasiswa*. Repository UPI.
- [12] Triawan, A., & Siboro, A. (2021). Penerapan Application Programming Interface (API) Pada Push Notification Untuk Informasi Monitoring Stok Barang Minim. *TeknoIS : Jurnal Ilmiah Teknologi Informasi dan Sains, 11*(2), 107-114. doi[:https://doi.org/10.36350/jbs.v11i2.120](https://doi.org/10.36350/jbs.v11i2.120)